1

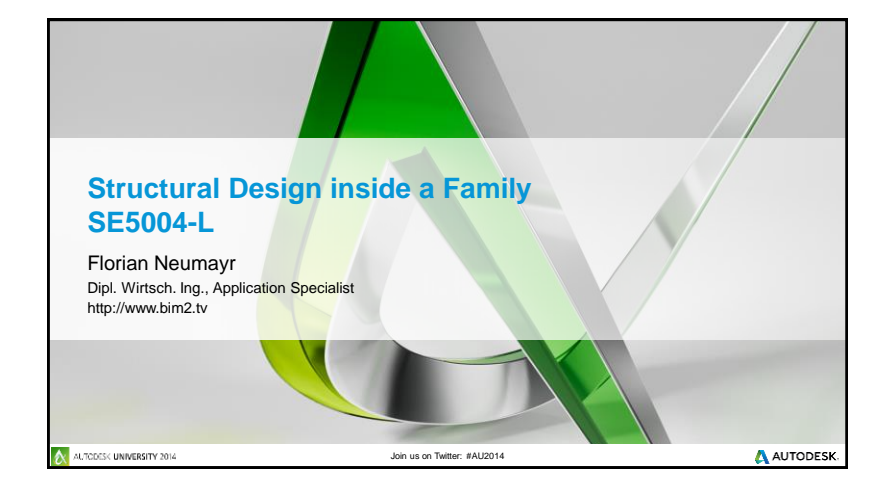

- **structural analysis software was presented and spoiled over many years.**<br> **•** structural engineers stay still with their Microsoft Excel Spreadsheets
- structural engineers stay still with their Microsoft Excel Spreadsheets
- not all software supports all codes
- **faster to use those light spreadsheets**
- **s** spreadsheets can be implemented into the parameter fields<br>**name** makes use of the formula capabilities of Revit
- makes use of the formula capabilities of Revit
- and also nested families
- **Examples:**
- 
- a concrete retaining wall (poles) reinforced concrete footing design timber joists design timber joist cantilever design
- 
- 

AUTODESK UNIVERSITY 2014

A AUTODESK

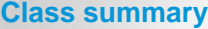

At the end of this class, you will be able to:

- Discover the capabilities of the Revit families for
- 
- structural engineers
- Discover how Revit software families can simplify the workflow and kill repetition
- **Implement the country code into Revit and design** around clashes visually.
- Discover what Excel can do and Revit software can do

A AUTODESK

## **Key learning objectives**

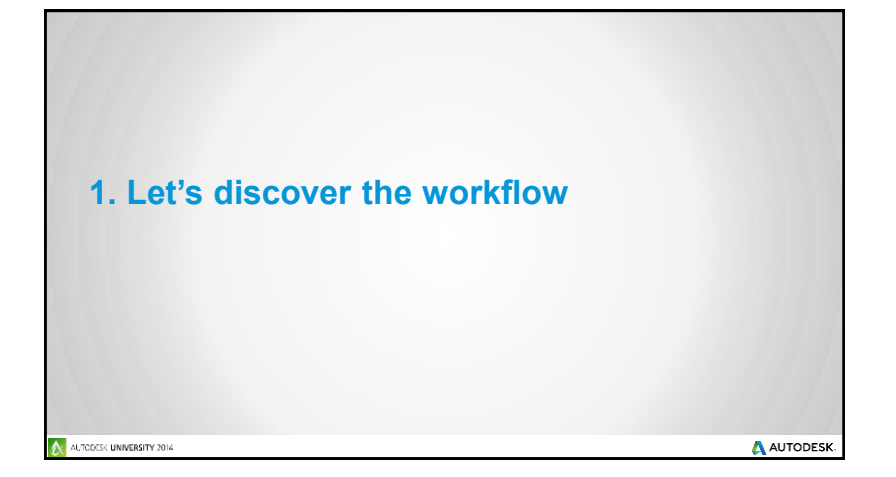

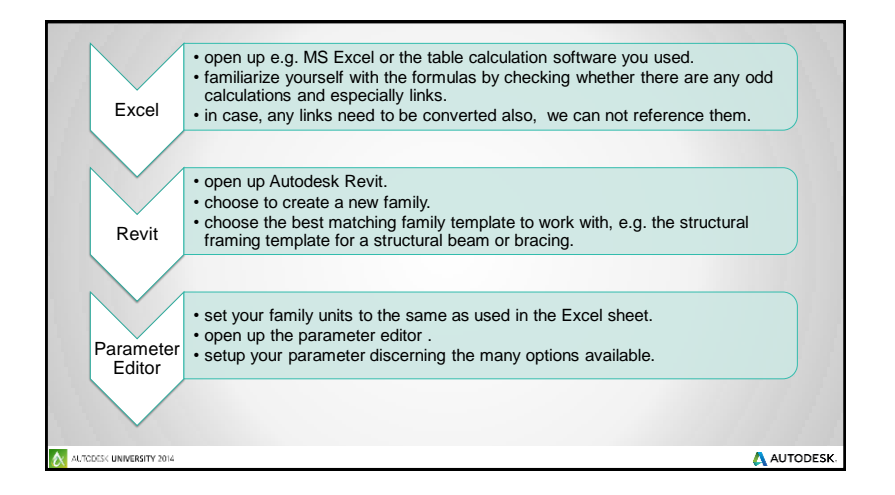

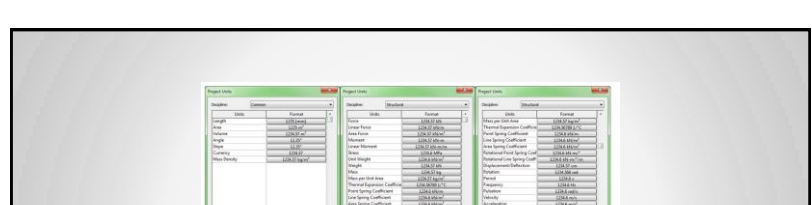

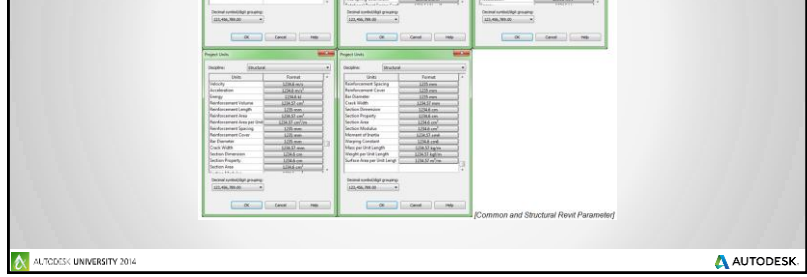

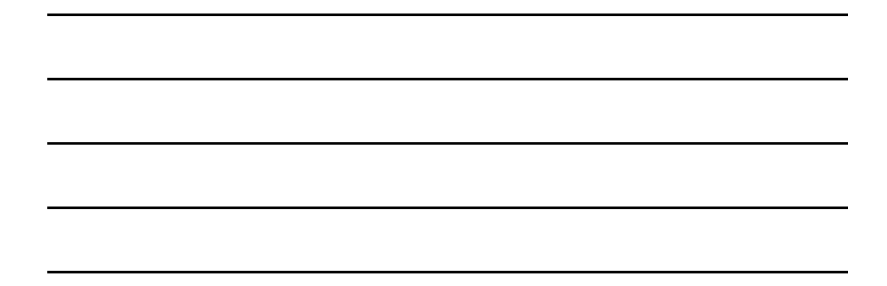

11/22/2014

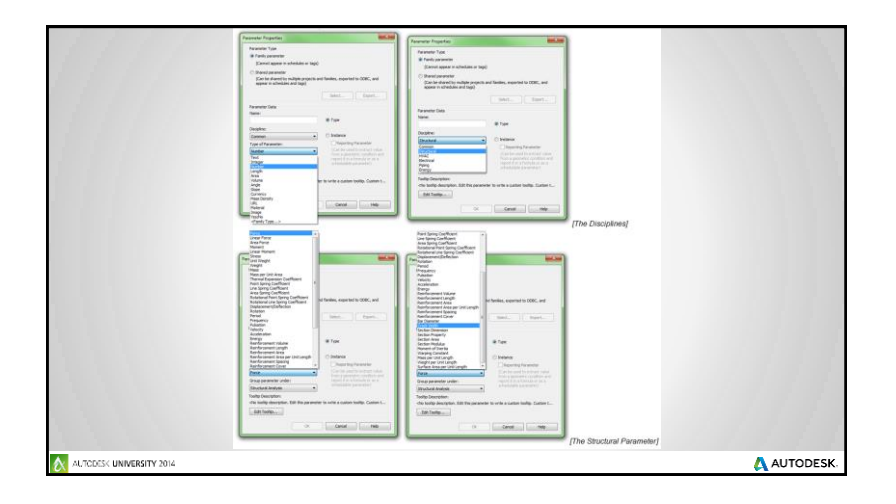

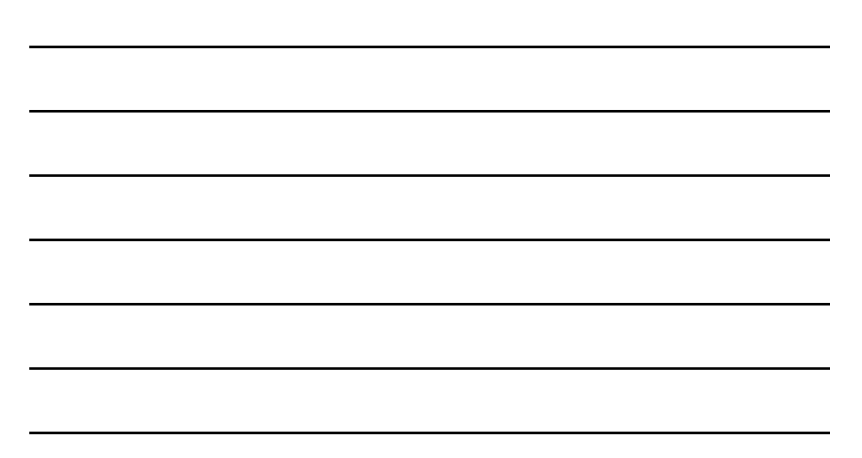

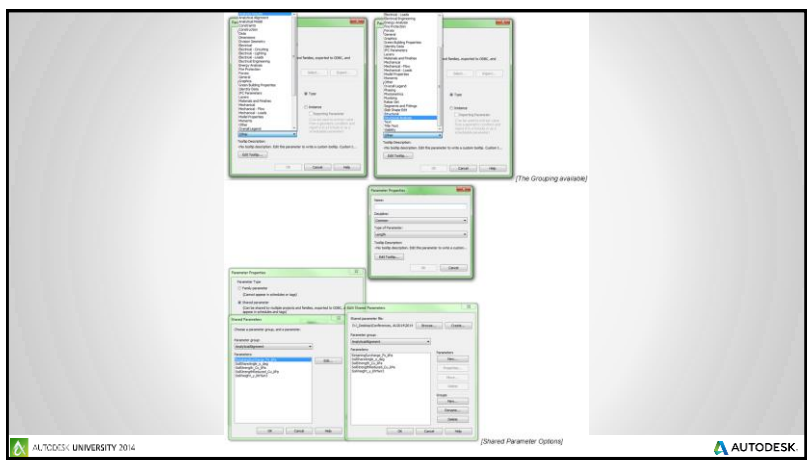

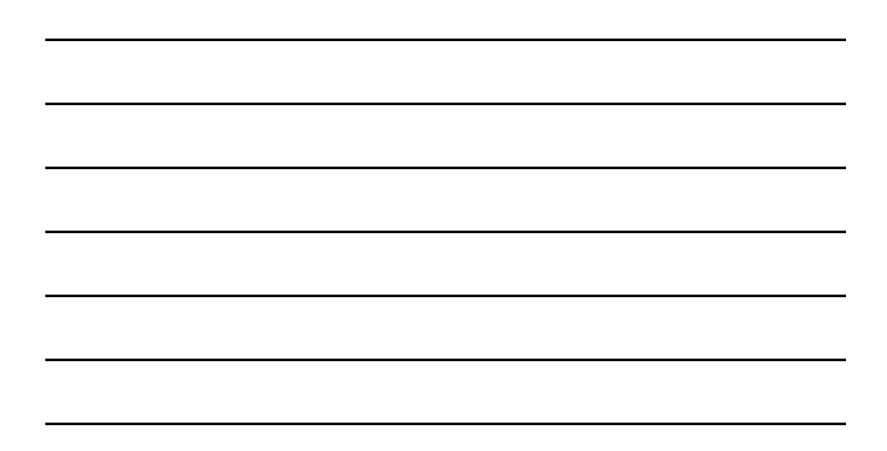

• create your parameter with the name of the Excel field.<br>Parameter names can be changed at any time later.<br>• so the names can be E5, E6, E7, E8 a.s.o. or F4, F5, F6, F6 a.s.o.<br>• best to have Revit and Excel open next to e

Parameter Editor

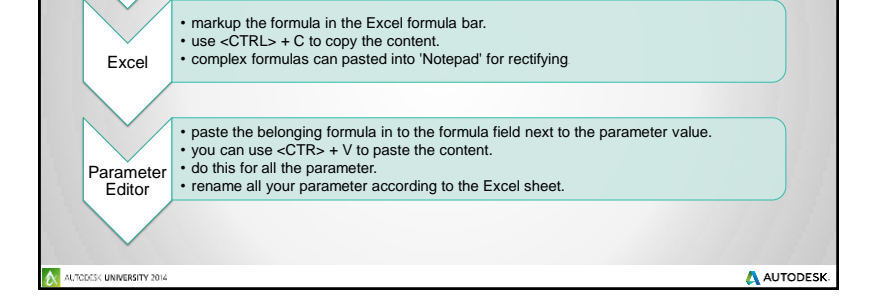

4

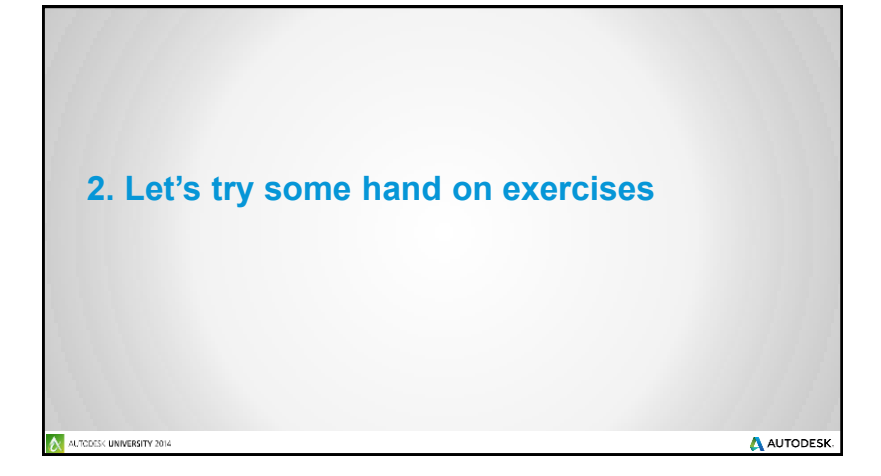

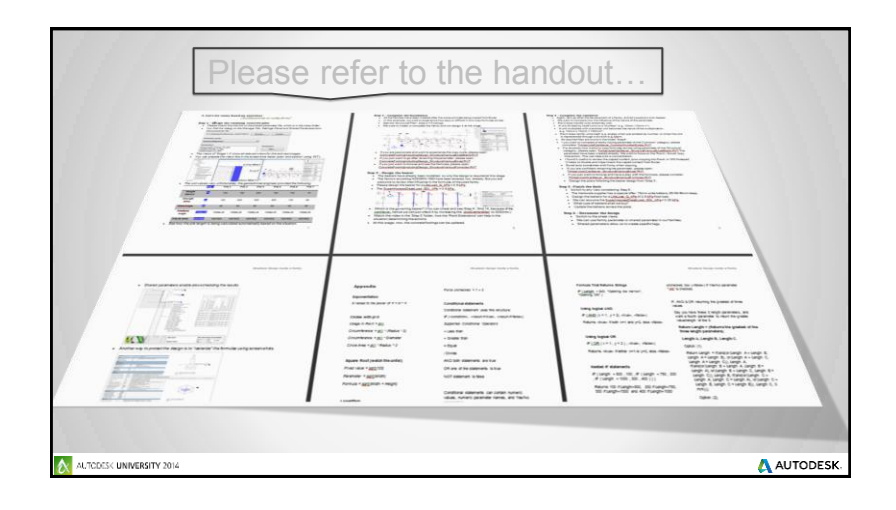

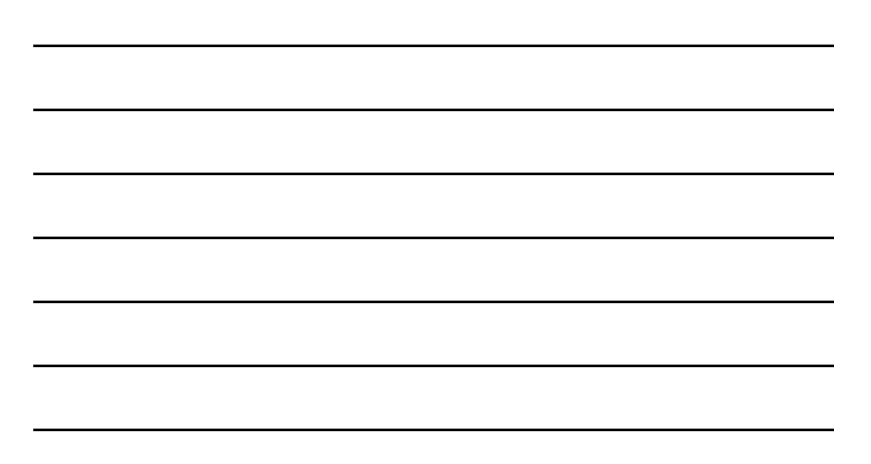

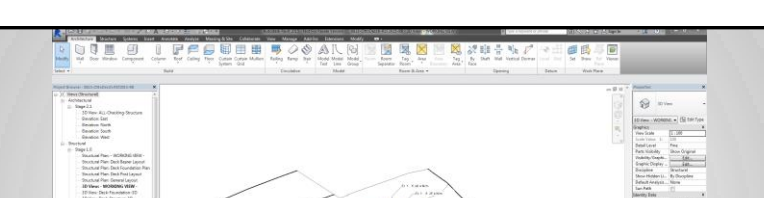

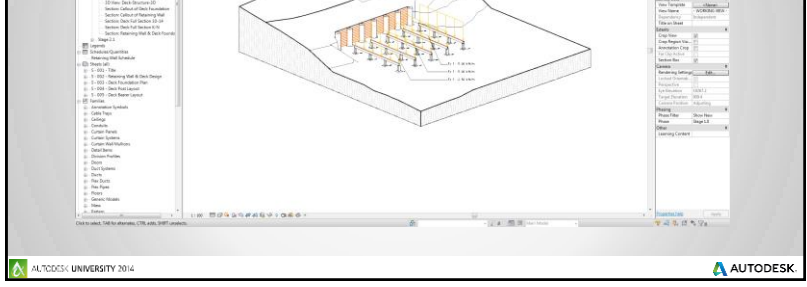

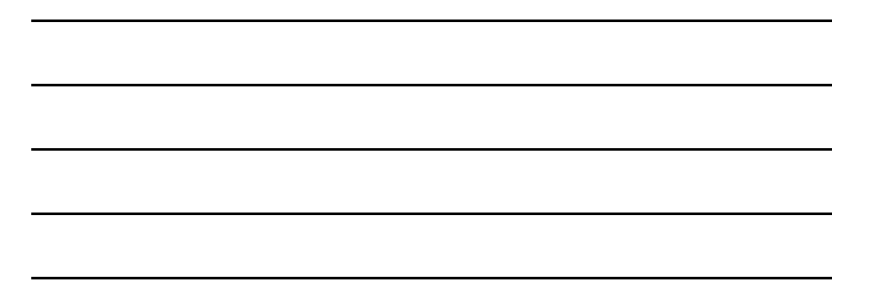

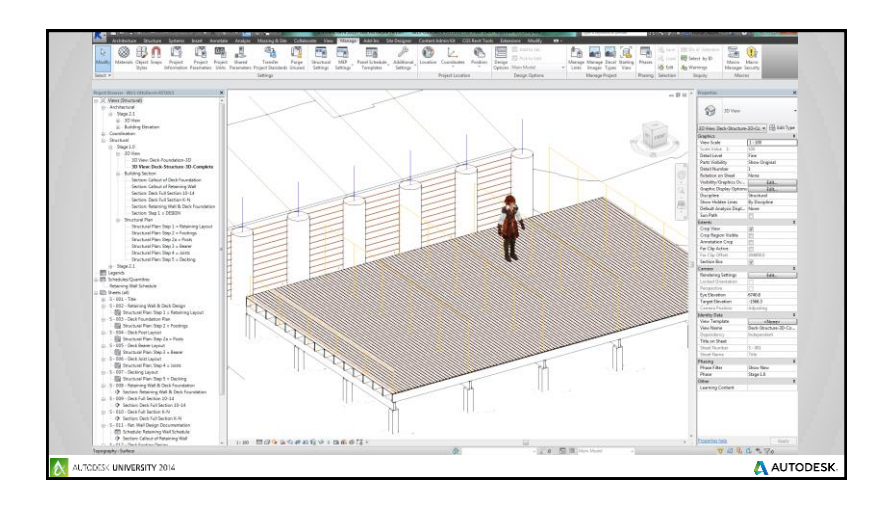

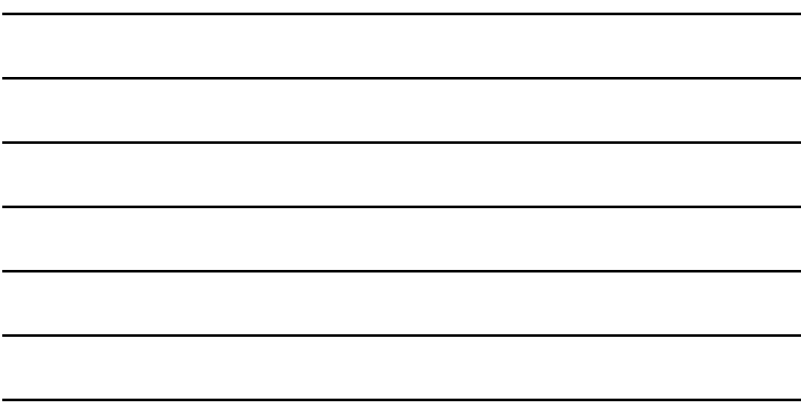

- Via the Survey Stations, email or mobile device
- AU 2014 passes given out each day!
- **Best to do it right after the session**
- 

## **Session Feedback**

AUTODESK UNIVERSITY 2014

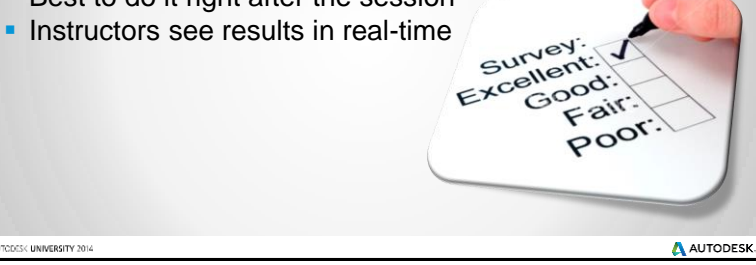

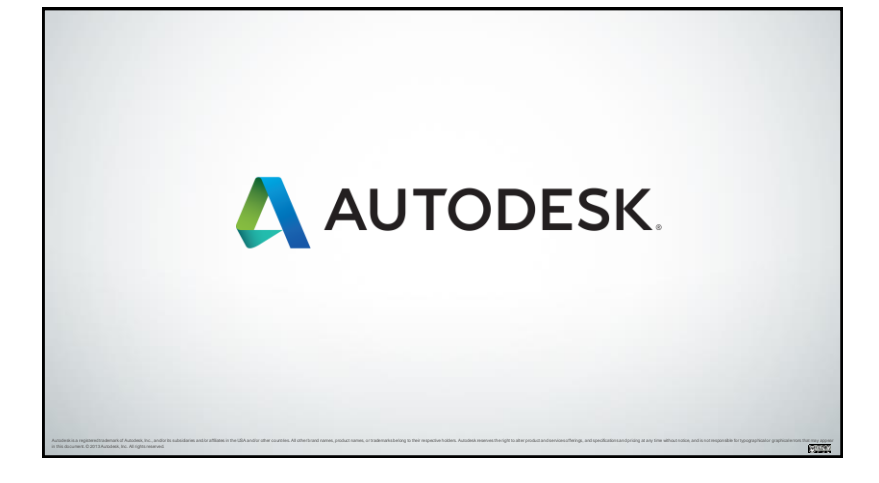

6

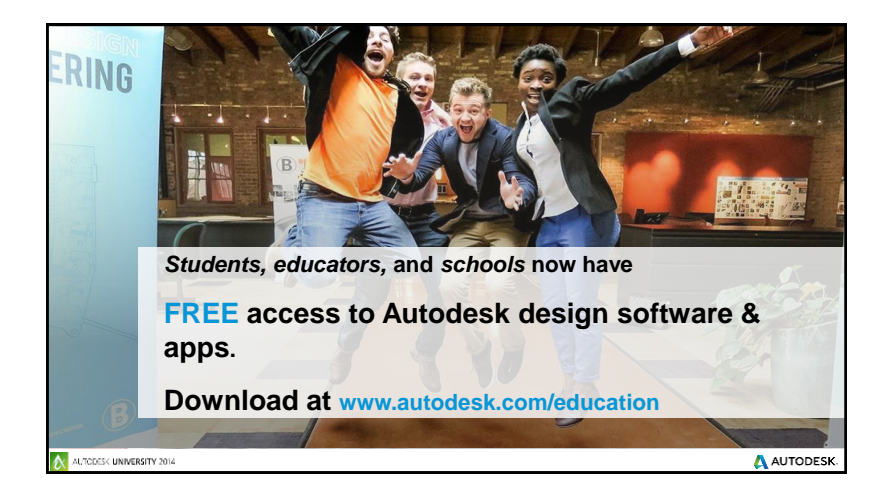

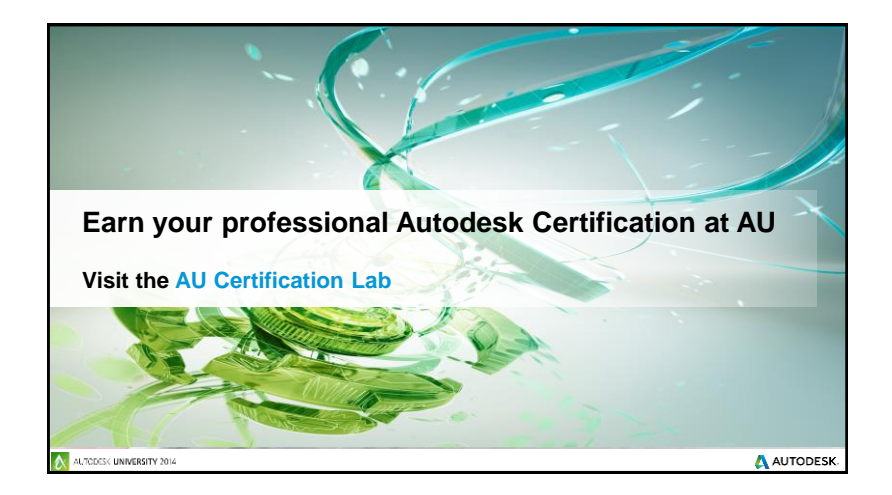